## **MCmicrocompulerCD-ROM '93/'94 dalla carta al supporto oHico**

*Le richieste per la produzione di una raccolta su supporto informatico degli articoli più interessanti di MCmicrocomputer già da tempo erano diventate sempre più numerose, ma «trasportare» su CD-ROM l'enorme massa di dati costituita dagli articoli ed informazioni che annualmente compaiono sulla rivista non* è *cosa facile. Finalmente il primo CD-ROM di MCmicrocomputer* è *pronto* e *vale la pena raccontarvi com'è*

*di Massimo Truscelli*

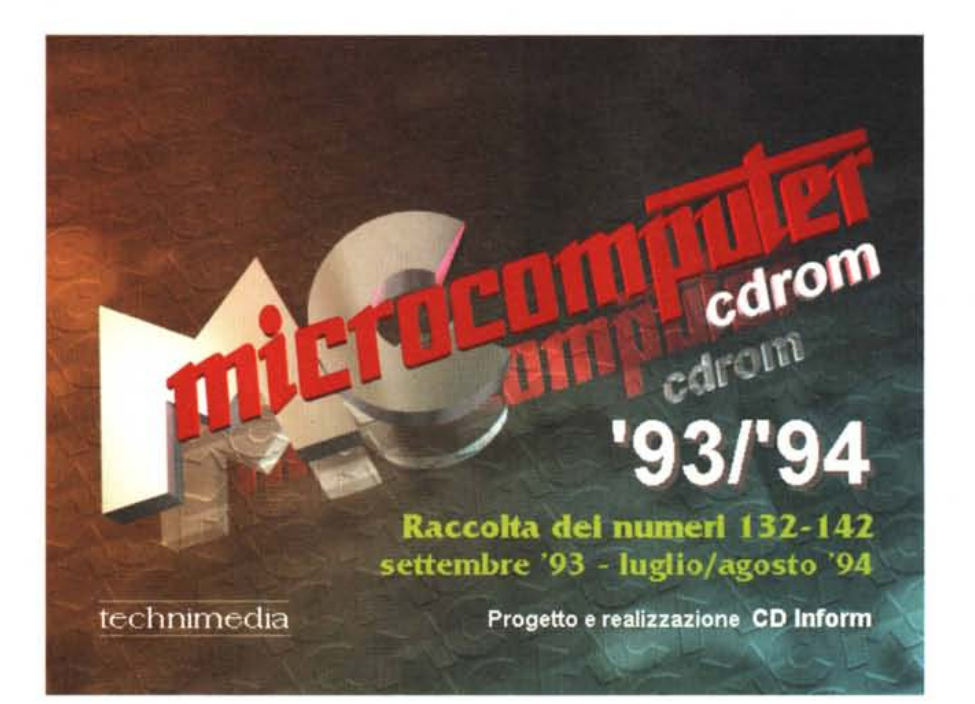

Il ritorno in ufficio dopo le vacanze è sempre cosa molto difficile e penosa, specialmente se il primo giorno di ritorno al lavoro, dopo una giornata spesa a tentare di mettere ordine nel lavoro accumulatosi nella propria assenza, la sera, intorno alle diciannove, ci viene chiesto di andare a dare un'occhiata ad una beta-release relativa al primo CD-ROM prodotto da MCmicrocomputer.

Per fortuna, devo però ammettere, nonostante tutto ne è valsa la pena: il mio primo contatto con la versione su supporto informatico della raccolta di numeri compresa tra il 132 ed il 142 (settembre 1993 - luglio/agosto 1994) è stato molto positivo e spero che anche per voi l'uso di questa vera e propria applicazione che consente di sfogliare

un intero anno di MCmicrocomputer, stampare ed esportare in formato testo gli articoli che ritenete più interessanti, ricercare tutti quelli nei quali siano stati trattati specifici argomenti, eventualmente intrattenuti da un piacevole sottofondo musicale, sia un'esperienza altrettanto positiva e gradevole.

## *Dalla carta al eD ROM*

Il progetto è partito da lontano sia nel tempo che nelle metodiche di sviluppo sperimentate. A scanso di equivoci vale la pena sottolineare il fatto che MCmicrocomputer CD-ROM nelle nostre intenzioni non voleva essere una rivista multimediale, ma solo la trasposizione in formato elettronico di tutto quanto già esiste su carta, con in più una serie di possibilità che il supporto cartaceo di fatto non può offrire in modo altrettanto pratico e semplice. Il problema maggiore è consistito nel ricondurre l'enorme mole di scritti, che mensilmente compaiono sulle pagine della rivista cartacea, in un insieme di dati che riproponesse la medesima veste grafica sul monitor e che nel contempo permettesse quelle ricerche, quella versatilità che la versione cartacea non permette.

È proprio questo l'aspetto più importante del CD-ROM di MCmicrocomputer, ovvero la consultazione e la ricerca di tutti gli articoli di tutti i numeri contemplati, secondo una o più chiavi, con la possibilità di visualizzare tutte le pagine della rivista e la possibilità di archiviare i testi corrispondenti in un formato standard come quello ASCII.

Giungere all'archiviazione numerica di un'intera annata della rivista non è stata una cosa semplice. Avete pensato solo per un attimo quanto spazio occupano sull'hard disk le 416 pagine a colori (432 pagine a ottobre) in formato A4 di ogni rivista, moltiplicate per gli undici numeri della raccolta? La cifra che si ottiene può abbondantemente riempire anche più di un CD-ROM, se poi ci aggiungete tutti i testi ed il programma di gestione dei dati, avrete da soli la conferma che il lavoro di archiviazione, ma molto di più la realizzazione di un'efficace procedura di consultazione, è cosa lunga ed abbastanza difficile. **Il** problema è stato risolto dai programmatori della CD-Inform (ai quali vanno i nostri complimenti) che hanno realizzato, con qualche nostro piccolo contributo, la procedura di gestione delle informazioni sviluppando un «motore» in ambiente Visual Basic al quale sono agganciate delle specifiche librerie C++ per la gestione delle immagini e dei testi. In pratica tutte le riviste della raccolta sono state acquisite pagina per pagina con uno scanner piano, ripulite da eventuali imperfezioni e memorizzate in formato GIF con una risoluzione di 590 x 760 pixel, il medesimo rapporto delle dimensioni in centimetri di una pagina di MC (21 x 27 cm). Ogni pagina memorizzata in tale formato occupa da 50 a 100 kbyte, da ciò si può ragionevol*L'ambiente princl"pale di lavoro è la metafora di una scrivania sulla quale, oltre alla raccolta di MCmicrocomputer sono presenti altri oggetti, ognuno dei quali svolge una determinata funzione.*

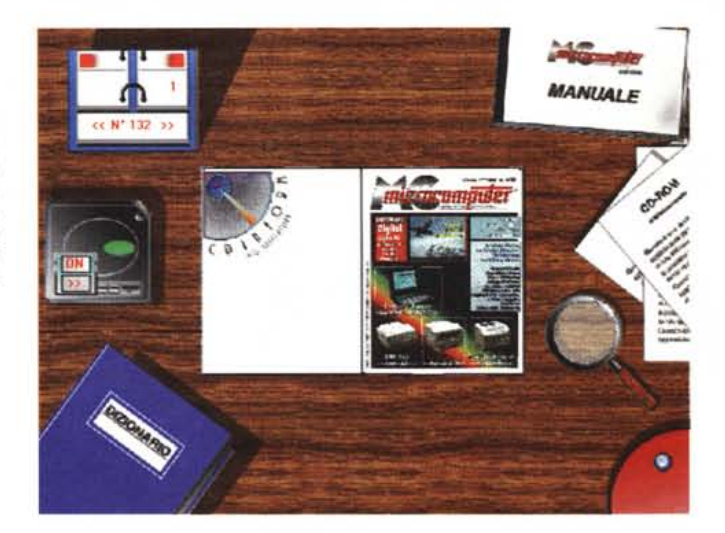

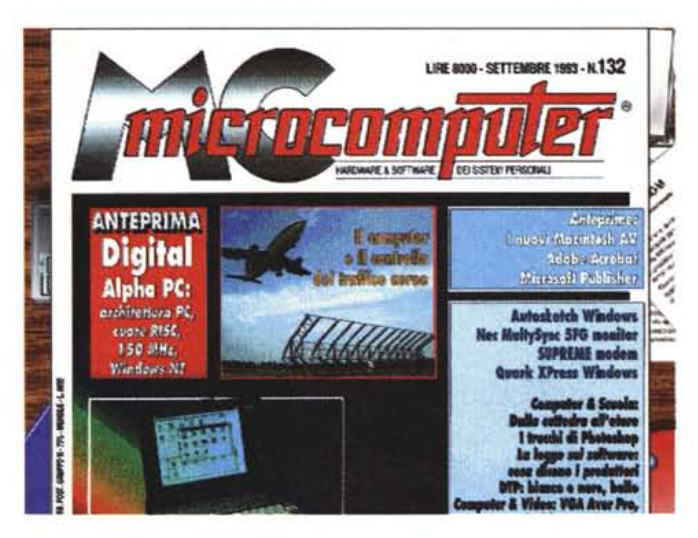

*Selezionando lo strumento "lente" si può visualizzare l'immagine grafica della pagina a tutto schermo; utilizzando risoluzioni grafiche che non permettono la completa visualizzazione della pagina (in questo caso 640 x 480 pixe/) lo serali verticale avviene mediante la barra spaziatrice.*

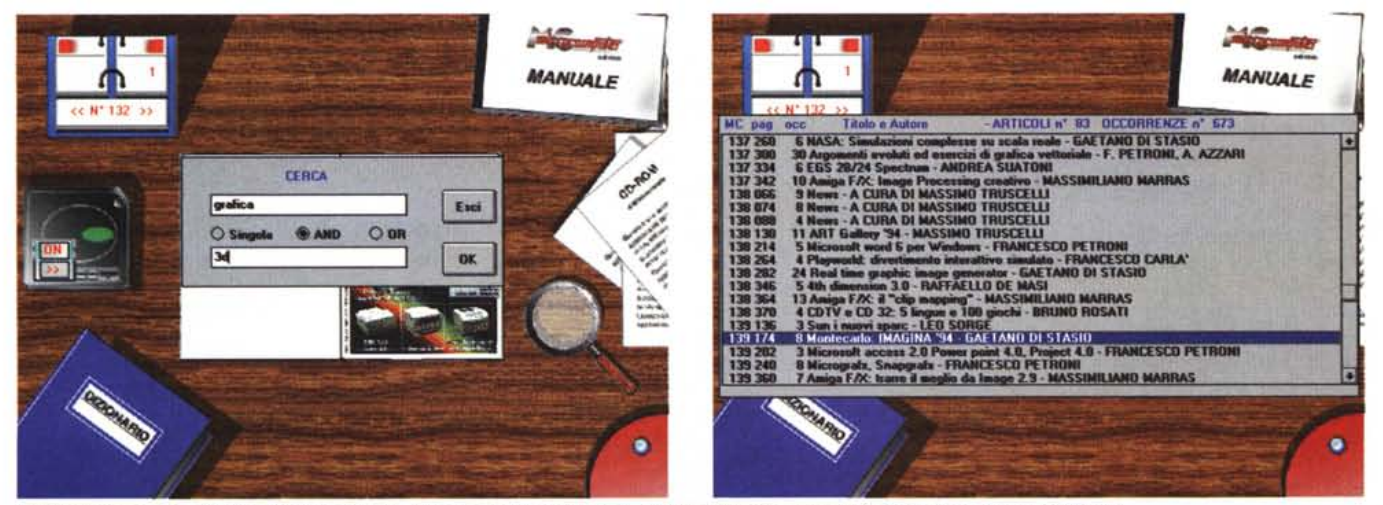

Particolare attenzione è stata riservata alle ricerche sul testo che sfruttano archivi indicizzati e consentono l'impiego di operatori logici.

#### CD-ROM *'931'94*

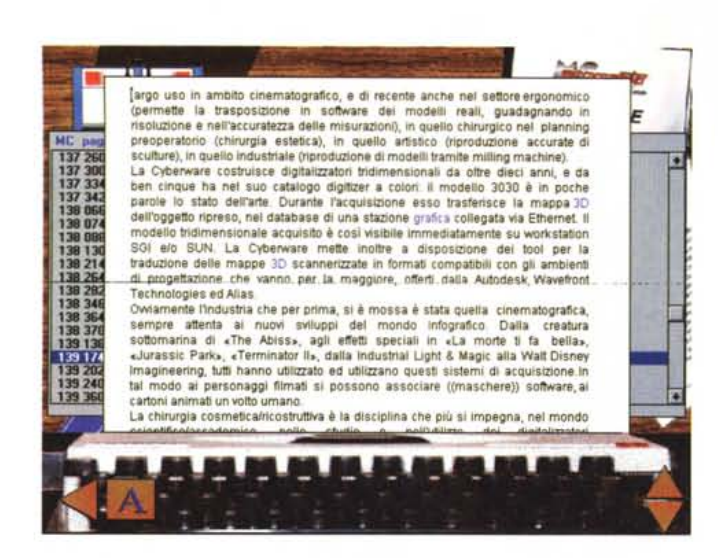

*... Come esportarlo in formato testo su un dischetto* o *sul proprio hard disk; oppure ..*

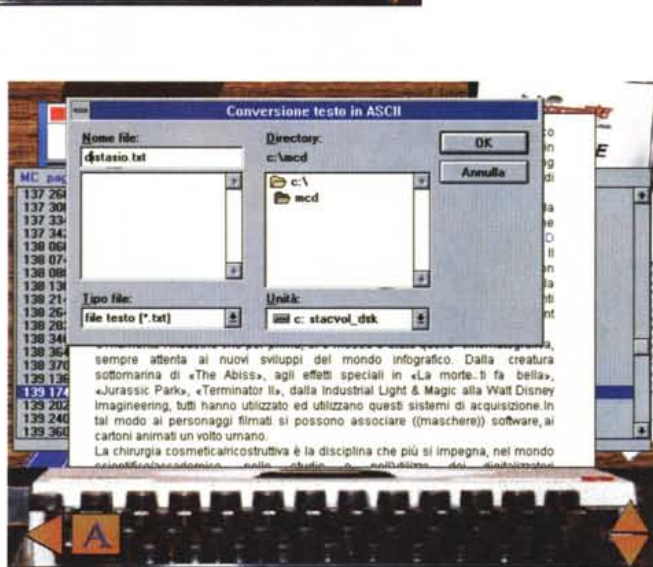

mente dedurre che le sole immagini occupano sul CD almeno 350 Mbyte.

Ma se è risolto il problema della visualizzazione delle pagine, manca quello che è l'aspetto più significativo del CD-ROM: la possibilità di consultazione della raccolta indicando una o più chiavi di una determinata voce, argomento, indipendentemente dal numero e dalla rubrica nella quale siano presenti le occorrenze.

Con i metodi tradizionali, ad esempio con il find di un normale programma di elaborazione testi, una qualsiasi ricerca provocherebbe tempi di attesa lunghissimi determinati dall'enorme dimensione del file corrispondente ai documenti da «esplorare». Solo per darvi un'idea: ogni mese, le sole news occupano da 60 a 100 kbyte; un qualsiasi articolo di media lunghezza si attesta almeno intorno ai 15 kbyte. È evidente che per permettere una ricerca veloce ed effi-

ciente è indispensabile ricorrere ad archivi indicizzati nei quali siano contenute tutte le parole contemplate negli articoli. Questi indici sono ottenuti «mettendo in fila» in ordine alfabetico tutte le parole «trovate» negli articoli della raccolta ed eliminando tutte le ripetizioni. Ad ogni parola è poi associata l'indicazione relativa agli articoli nei quali è presente e per quante volte all'interno del testo. È evidente che ogni articolo è a sua volta legato ad un numero della rivista e ad un numero che identifica la pagina d'inizio. In questo modo quando si effettua una ricerca, non si va a «scrutare» all'interno di tutti gli articoli, ma si «guarda» in un solo file che contiene già pronte tutte le indicazioni e permette poi di andare alla pagina grafica prescelta per ottenerne la stampa sulla stampante di sistema, eventualmente anche a colori, oppure al testo per consentirne, oltre che la stampa

*Selezionando lo strumento "fogli,,'si accede ad un'ulteriore ambiente di lavoro nel quale è possibile leggere il testo effettuando ulteriori operazioni su di esso ...*

con i font di sistema, l'esportazione verso le proprie applicazioni in formato ASCII.

Ma come si fa a mettere tutti i testi dentro al computer: con un programma OCR, oppure con una schiera di brave dattilografe che ricopiano i testi direttamente dalla rivista? Niente di tutto ciò.

Ogni mese i redattori di MC consegnano in segreteria di redazione la stampa del proprio articolo accompagnato da un dischetto contenente il medesimo testo in formato ASCII; da questo momento in poi iniziano le lavorazioni che alla fine del ciclo vi danno il «malloppone» di carta che mensilmente acquistate presso la vostra edicola di fiducia o, se siete degli abbonati, ricevete direttamente a casa.

Il dischetto serve per cavar fuori quelle che in gergo sono le «strisciate», cioè i blocchi di testo di larghezza pari a una colonna che tagliati opportunamente consentono al grafico di impaginare l'articolo completo di tutte le sue parti. La stampa su carta permette di «giustificare» l'articolo, ovvero fornire tutte le indicazioni relative all'aspetto finale del testo: larghezza della colonna, tipo e dimensioni del carattere da impiegare, allineamento dei margini, ecc.

A questo punto sarebbe sufficiente conservare il file ASCII per avere pronto il testo di ogni articolo da inserire nel CD, ma non è esattamente così.

Poiché a chiunque, anche al più bravo redattore di questo mondo, può capitare di commettere qualche errore, per svista, distrazione o per la ristrettezza del tempo a disposizione, un ulteriore passo consiste nella cosiddetta correzione delle bozze. Con questo meccanismo, per forza di cose, gli articoli pubblicati differiscono quasi sempre da quelli consegnati, anche perché, a volte, per far «chiudere» perfettamente un articolo nelle pagine assegnate, è necessario aggiungere o togliere qualche riga di testo modificandone la lunghezza, ma non il senso del contenuto. Evidentemente, il nostro dischetto originale non va più bene.

Nel frattempo, il testo, insieme alle fotografie ed ogni altro elemento grafico, è già impaginato ed è conservato in forma elettronica in una memoria di grande formato. Per tale ragione tutte le modifiche e le correzioni sul testo sono apportate direttamente sul documento prodotto dal sistema di impaginazione elettronica. Per ottenere i testi da inserire nel CD-ROM, ogni mese siamo dovuti ricorrere ad un intenso traffico di dischi rimovibili da 80 Mbyte nei quali erano contenuti tutti gli impaginati relativi ad un certo numero della rivista dai quali, con un paziente lavoro di collage, i testi sono stati esportati in formato ASCII dopo che la rivista era già in edicola in modo da avere la certezza che i testi prelevati fossero effettivamente quelli pubblicati e non delle versioni precedenti.

Come sempre, la legge di Murphy è in agguato e può accadere che un'inopportuna rottura di una memoria di massa o un'avventata cancellazione di qualche file ci costringa a inserire una parte, o peggio, tutti gli articoli di qualche numero, ricorrendo ad un OCR o, peggio, digitando direttamente da tastiera i testi persi, con inevitabili perdite di tempo e soprattutto con una maggiore possibilità di errori.

## *Come funziona*

Raccolto ed organizzato tutto il «materiale grezzo» è stato possibile procedere al lavoro di creazione del sistema di consultazione che comprende numerose sezioni.

La consultazione del CD-ROM di MCmicrocomputer avviene sfruttando un'interfaccia grafica che altro non è se non la metafora di una scrivania con al centro di essa la raccolta della rivista aperta alla prima pagina. Intorno sono presenti numerosi altri oggetti: sulla sinistra, dall'alto verso il basso: un calendario da tavolo con il quale, aggiornando con il cursore del mouse due indicazioni numeriche, si può andare ad una determinata pagina di un determinato numero di MCmicrocomputer presente nella raccolta; più in basso un CD-Player con il quale è possibile, se volete, ascoltare, mediante la sezione MIDI della vostra scheda audio, una nutrita serie di brani di musica (in gran parte classica); per finire, ancora più in basso, un dizionario permette di eseguire ricerche sui testi secondo una (ricerca singola) o due chiavi associate eventualmente con le funzioni logiche ANO o OR. La medesima scrivania presenta sul lato destro una serie di altri oggetti; sempre dall'alto verso il basso troviamo: un manuale del CD-ROM con il quale si procede alla consultazione della guida, ovvero l'help in linea dell'applicazione con esaurienti spiegazioni su ogni comando presente sulla scrivania e su come risolvere eventuali malfunzionamenti, tale help è raggiungibile in qualsiasi momento premendo il tasto F1 e poiché si tratta di un help sensibile al contesto esso presenterà le istruzioni relative all'ambiente al momento in uso; in basso ci sono una serie di dattiloscritti ed una lente.

I due oggetti identificano altrettanti comandi che hanno la comune particolarità di modificare la forma del cursore;

*.. .Procedere ad un 'ulteriore ricerca sempli* $c$ *emente* «*doppiocliccando" una parola del testo visualizzato. Ulteriori possibilità consistono ...*

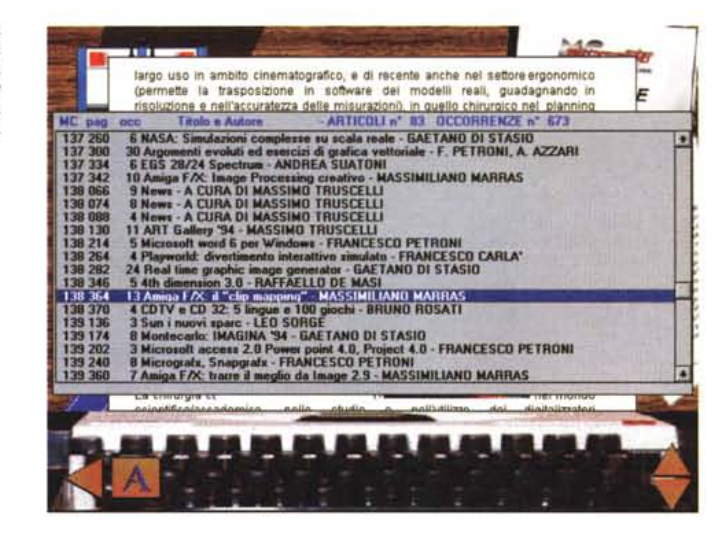

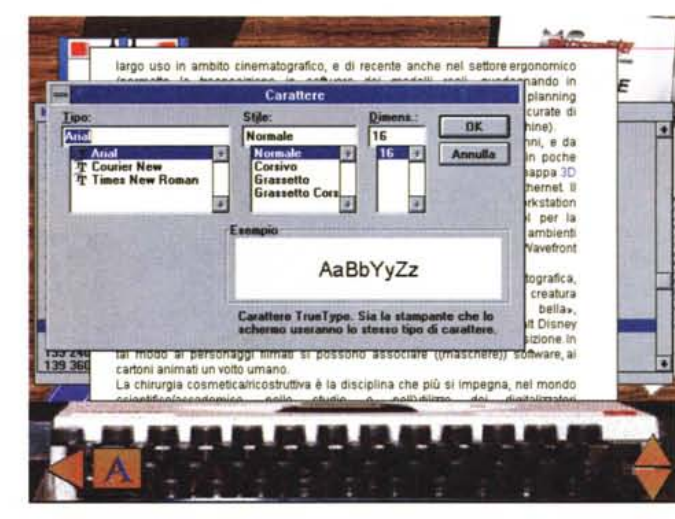

*... Nella stampa (semplicemente premendo il* tasto «stampa vi*deo") del testo in uno dei tonI, a scelta dell'utente. disponibili sul sistema.* •

il loro uso è abbastanza semplice: cliccando sui fogli dattiloscritti il puntatore si trasforma in una manina puntata sul foglio che trascinata su una delle pagine in quel momento visualizzate sulla scrivania provoca l'apertura di un'ulteriore finestra nella quale è visualizzato il testo non appena uscito da una tradizionale macchina da scrivere (la nostalgia prevale sui sistemi di videoscrittura 7). Da questo ambiente è possibile operare la sostituzione dei font, l'export del testo in formato ASCII, lo scorrimento del testo (con il mouse agendo su due cursori presenti sullo schermo o mediante i tasti cursore della tastiera) e la stampa del testo sulla stampante di sistema semplicemente premendo il tasto di «Stampa» (Print). Azionando il tasto del mouse con un doppio click su una parola del testo essa è automaticamente selezionata per una nuova ricerca sugli indici ed una successiva consultazione degli articoli contenenti le occorrenze.

Lo strumento lente ha un funzionamento analogo, nel senso che anche in questo caso è sufficiente spostare il puntatore (questa volta a forma di lente di ingrandimento) su una delle pagine visualizzate sulla scrivania per avere l'ingrandimento a tutto schermo della pagina corrispondente e, eventualmente, la stampa della pagina con le medesime modalità viste precedentemente. Sui sistemi con video settato alle risoluzioni di 640 x 480 pixel o 800 x 600 pixel, premendo la barra spaziatrice si effettua lo scroll verticale della pagina, mentre azionando i tasti sinistro e destro del mouse si possono far scorrere, rispettivamente, le pagine precedenti e successive. A risoluzioni maggiori (1024 x 768 pixel e 1280 x 1024 pixel) le pagine sono visualizzate interamente, ragione per la quale l'azionamento MCmicrocomputer

## **Una lunga malurazione**

Il progetto MCmicrocomputer CD-ROM è stato di fatto awiato un paio di anni addietro e sin dall'inizio, come per tutte le applicazioni sviluppate in ambienti grafici alla stregua di Windows, un aspetto fondamentale è stato quello dell'interfaccia utente, ovvero lo strumento mediante il quale l'utente «interagisce» con i dati e con l'applicazione ed attiva le varie possibilità offerte dal programma.

Nel caso di MCmicrocomputer CD-ROM, come anche per tutto il «motore» di consultazione, si è giunti al risultato finale, ritratto nelle foto di quest'articolo e che meglio apprezzerete usando il CD-ROM, passando per varie fasi nelle quali ognuno di noi all'interno della redazione ha proposto cambiamenti e miglioramenti più o meno significativi. Proprio per questa ragione nel dimostrativo presente nel CD-Windows allegato a questo numero di MCmicrocomputer troverete una versione del programma prece-

dente e meno sofisticata rispetto a quella adottata in fase definitiva.

Le fotografie mostrano meglio di ogni descrizione le soluzioni iniziali e intermedie che partendo da una prima soluzione, che venne sviluppata facendo uso di Multimedia Toolbook, ci hanno condotto al risultato finale, all'interfaccia attuale, realizzata facendo uso di parti di disegno create dal sottoscritto su piattaforma Macintosh (Adobe Photoshop) e assemblate da Giovanni Falcone e Marco Germani della CD lnform sull'applicazione MS-DOS/Windows con tecniche miste basate sull'impiego di Photostyler, 3D Studio e Visual Basic; un'interfaccia utente «viva», nella quale anche semplicemente passando sui vari elementi della scrivania essi si animano fornendo utili informazioni, ma senza che per questo decadano le prestazioni in termini di velocità.

Un lavoro di realizzazione lungo e complesso dove più di una volta è accaduto che, dopo l'impiego, durato sempre qualche giorno, di un sampler di una nuova versione, proponessimo ogni volta qualche modifica che costringeva i programmatori a ricominciare daccapo il lavoro smembrando e riscrivendo una singola sezione o, in qualche caso, tutta l'applicazione. Un lavoro lungo alla fine del quale siamo tutti soddisfatti anche se, mentre il CD era in masterizzazione e stampa, abbiamo elaborato nuove idee che il tempo a disposizione non ci ha permesso di realizzare, ma che sicuramente troverete nella prossima raccolta su CD-ROM.

Per finire vi faccio una confidenza: esiste nel programma di consultazione una funzionalità nascosta dell'ambiente principale (e vi ho aiutato molto), una di quelle «backdoor» che sono tanto di moda tra i programmatori e che piace tanto scoprire agli «smanettoni», a voi il compito di verificarne gli effetti...

*Massimo Truscelli*

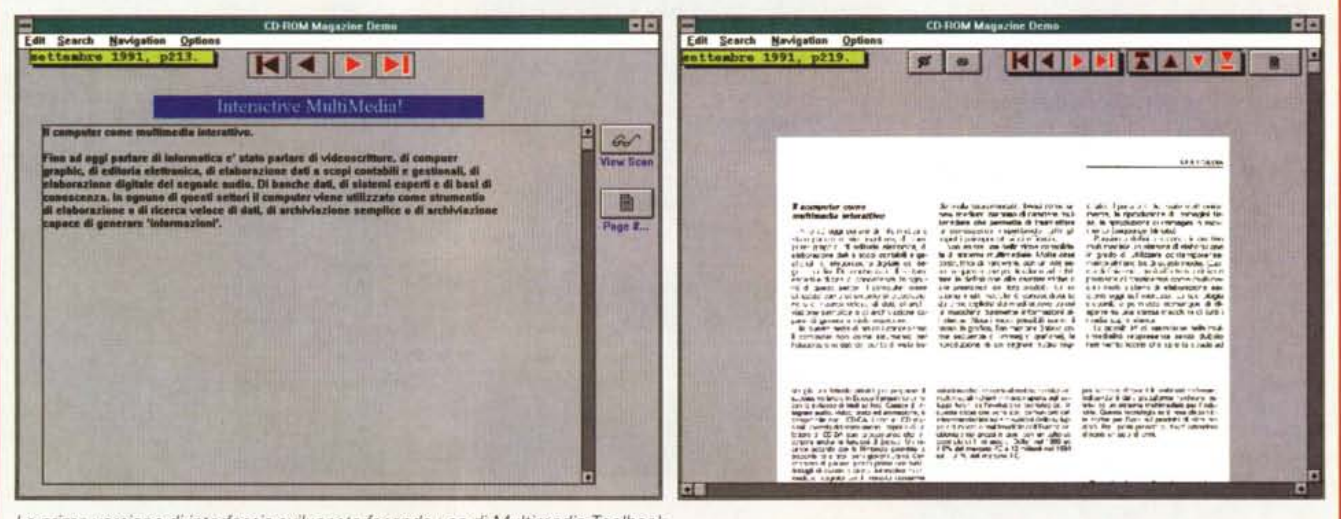

*La prima versione di interfaccia sviluppata facendo uso di Multimedia Toolbook.*

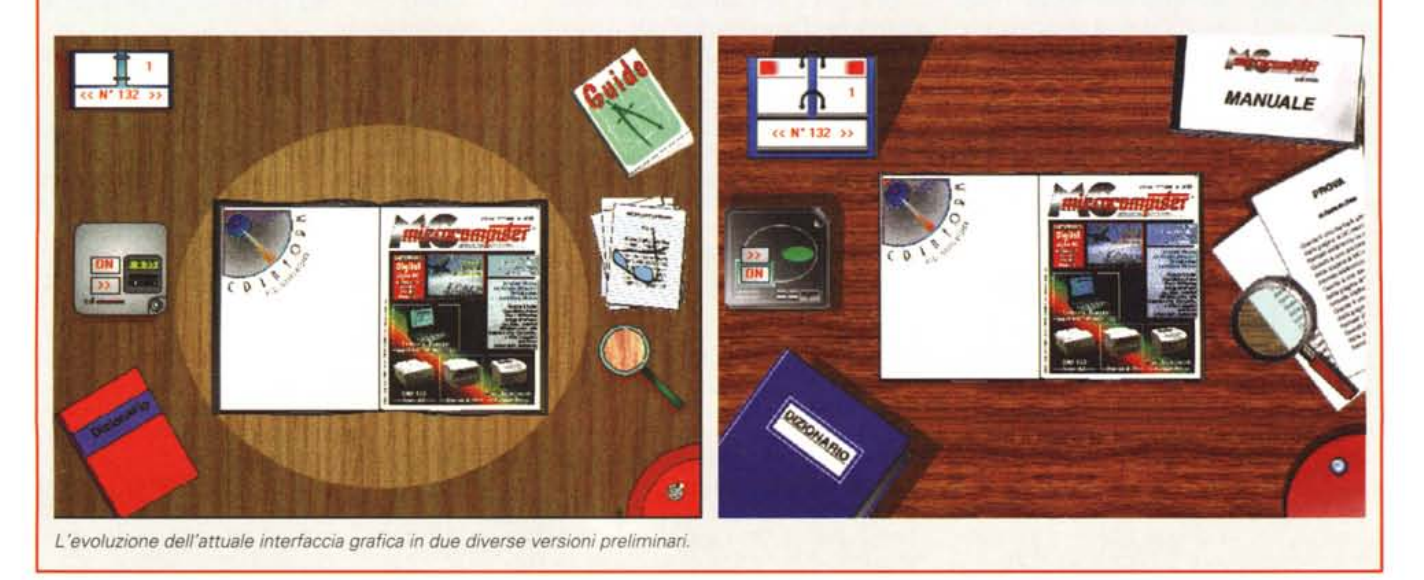

della barra spaziatrice non sortisce alcun effetto.

Un particolare importante consiste nel fatto che l'uscita da ogni ambiente successivo alla «scrivania» avviene semplicemente cliccando fuori della finestra attiva. Sulla scrivania rimane un unico oggetto da esaminare, ovvero quello che ognuno di noi utilizza quando ha finito di lavorare: l'interruttore di alimentazione della lampada da tavolo che nel nostro caso, all'estremità inferiore destra, consente di uscire dall'applicazione.

Inizialmente si può forse rimanere disorientati dall'impiego di alcuni comandi, ma solo dopo qualche minuto di utilizzo il tutto diventa molto pratico e semplice.

Sul CD-ROM il materiale è organizzato in tre diverse sub-directory per ogni numero della rivista: esse raccolgono le immagini delle pagine nei formati DIB e GIF, il primo per presentare le pagine sulla scrivania che rappresenta l'ambiente principale dell'applicazione di consultazione, il secondo formato per permetterne la visualizzazione a tutto schermo ed anche la stampa sulla stampante di sistema; la terza directory contiene i file di testo di ogni articolo in formato HED, ovvero, un particolare formato che produce file di lunghezza multipla di 32 kbyte che rappresenta la soluzione più indicata per consentire la gestione dei font a partire da un file di testo in ambiente Visual Basic.

### *Quale configurazione*

Il primo CD-ROM di MCmicrocomputer, che a quanto ci è dato di sapere dovrebbe essere anche la prima raccolta del genere attualmente pubblicata in Italia, è stato sottoposto a numerosi test per valutarne il corretto funzionamento su svariate piattaforme e correggerne eventuali bug. Da questi test abbiamo potuto constatare quali sono le condizionali ideali di funzionamento, ma anche che l'applicazione messa a punto congiuntamente con la CD-Inform è di quelle che sono capaci di girare su configurazioni inconsuete. Quella ideale è rappresentata da un personal computer equipaggiato con almeno un processore 386, minimo 4 Mbyte di RAM (se sono 8 è meglio), hard disk interno con almeno 6 Mbyte liberi se si installano gli indici, scheda VGA (la risoluzione minima è di 640 x 480 pixel a 16 colori, ma i risultati migliori si ottengono con una SuperVGA settata ad almeno 800 x 600 e 256 colori), lettore CD-ROM, scheda audio SoundBlaster o altra scheda compatibile e, logicamente, Windows 3.1.

Se questa è la configurazione ideale

*Un completo help in linea, attivabile selezionando il manuale presente sulla scrivania, offre semplici* e *pratiche descrizioni dei comandi. Grazie alla realizzazione degli aiuti in modo sensibile al contesto, da qualsiasi ambiente, semplicemente premendo FI,* è *possibile avere gli aiuti riguardanti i relativi comandi.*

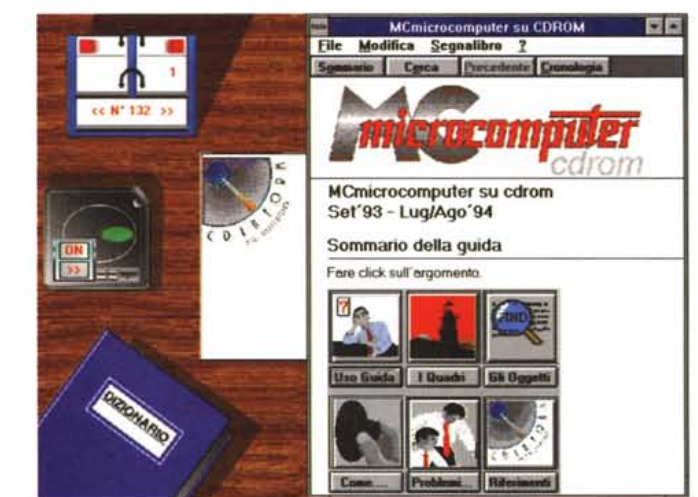

bisogna riconoscere che, effettuata l'installazione sulle più diverse piattaforme, non abbiamo riscontrato mai grossi problemi di funzionamento nemmeno su piattaforme nelle quali abbiamo volutamente utilizzato elementi insoliti: Stacker, Novell DOS o lettori CD-ROM delle prime generazioni lenti e non interfacciati direttamente con la scheda audio.

In virtù del sistema di indicizzazione delle ricerche, per evitare lunghe attese con lettori CD-ROM vecchi e lenti, gli indici sono installati per default direttamente sull'hard disk rendendo in tal modo la consultazione molto più veloce anche se al prezzo di circa 5.5 Mbyte di spazio in meno; comunque, per chi in possesso di lettori CD-ROM a doppia o quadrupla velocità volesse fare a meno di questa possibilità, basta modificare il parametro di scelta nell'apposita opzione in fase di installazione del programma, oppure ricorrere al programmino di disinstallazione fornito sul CD.

Altra annotazione riguarda l'esecuzione dei file MIDI attivata agendo sul CD-Player della scrivania. In alcuni casi, per poter ascoltare i brani musicali presenti nel CD-ROM è necessario procedere alla riconfigurazione del driver software con il MIDI Mapper presente nel Pannello di Controllo di Windows adattando i parametri di funzionamento a quelli della scheda utilizzata.

Per ciò che riguarda l'installazione essa è estremamente semplice ed avviene eseguendo il programma MCD-SETUP.EXE, contenuto sul CD-ROM, direttamente dall'interno di Windows. Altrettanto semplice è disinstallare l'applicazione poiché particolare attenzione è stata dedicata alla realizzazione di una procedura di disinstallazione che salvaguardasse il corretto funzionamento di

Windows anche nel caso si fossero installati altri programmi e relative librerie dopo quello di consultazione in oggetto.

## *Prezzo* **e** *disponibilità*

Dopo avervi esposto le possibilità del nostro (ma in fondo è anche vostro) gioiellino, come per ogni conclusione che si rispetti bisogna tirare le somme indicando i prezzi del prodotto e la sua effettiva disponibilità.

La disponibilità è praticamente immediata poiché quando leggerete queste note probabilmente sarà già in corso presso la Fiera di Milano la trentunesima edizione dello SMAU; se in quell' occasione passerete a trovarci al nostro stand (pad. 17 corsia 026) potrete vedere il CD-ROM in funzione ed eventualmente potrete acquistarlo per la cifra di sessantacinquemila lire.

Una cifra che riteniamo accettabile se si considera che richiedendo la corrispondente raccolta, come arretrati, in versione cartacea spendereste una cifra che si aggira intorno alle centomila lire e vi trovereste con alcune decine di chilogrammi e di centimetri di carta in più sulla libreria; tutto ciò senza considerare la maggiore praticità di consultazione e la versatilità che MCmicrocomputer su CD-ROM offre.

Se non avrete l'occasione di intervenire allo SMAU, non vi preoccupate poiché il CD-ROM può essere richiesto anche al nostro ufficio diffusione utilizzando l'apposito modulo pubblicato nelle ultime pagine della rivista (anche in questo numero), spedito all'indirizzo indicato.

Non mi rimane che augurarvi buona visione (... o lettura?) e buon uso del CD-ROM...

MR

# OPERAZIONE PREZZI LEGGERI

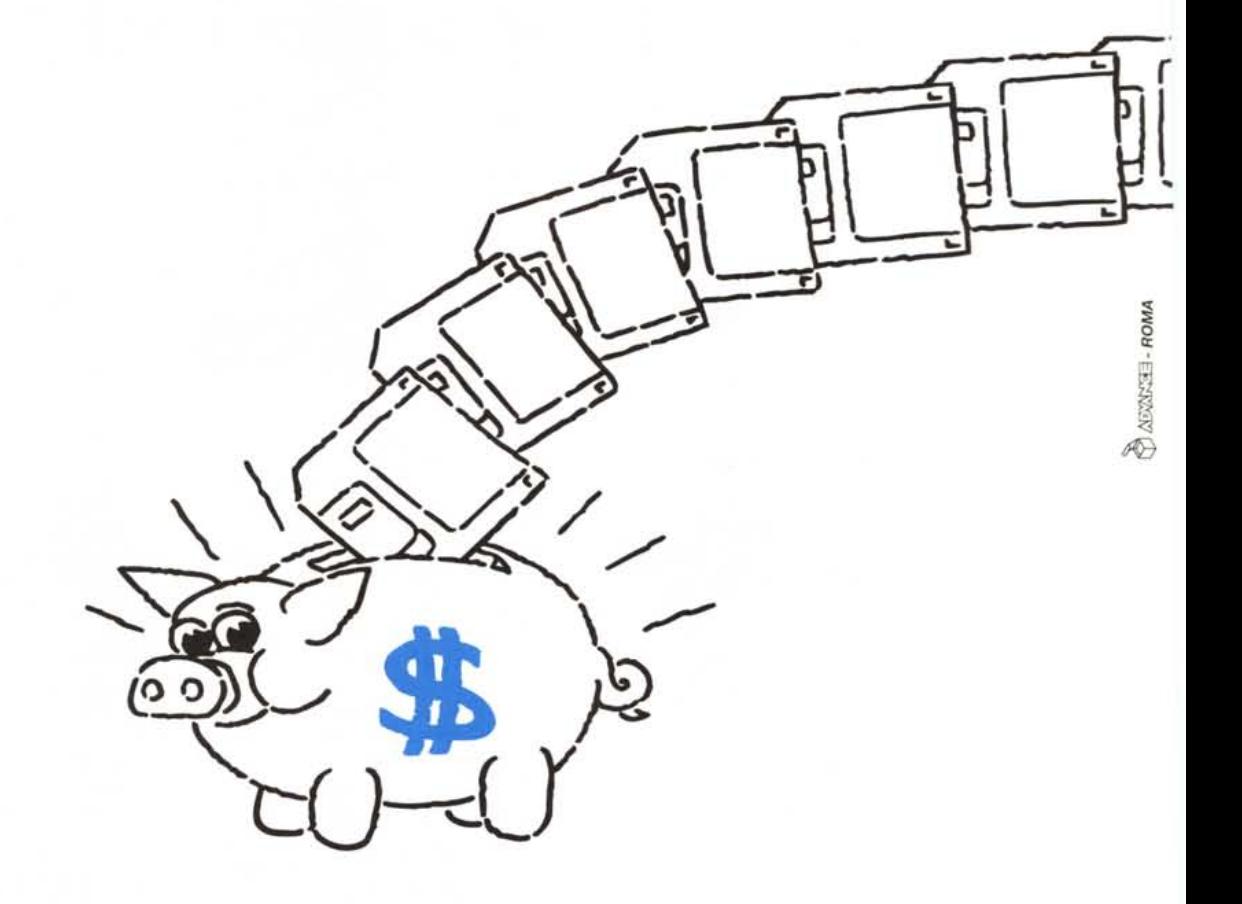

**<sup>É</sup> il momento di fare provviste. Con l'operazione prezzi leggeri MEDIA DISK offre dischetti a prezzi mai visti. Un'occasione da non perdere... •••prima che i discheHi prendano il volo**

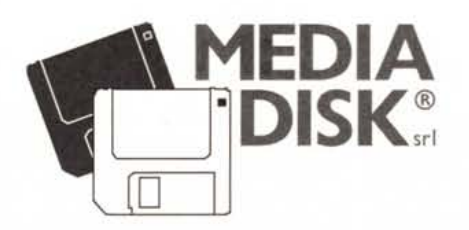

Forniture esclusive per rivenditori 00162 Roma - Via Ciociaria 4/6 Te!. 06/44290351 - Fax 06/44290361